## How to add more wireless detectors, Wireless PIR sensor, wireless door sensors etc?

It's really easy and simple making it but i written it much more detail and complicate

Notes: Every wireless zone can work with unlimited wireless detectors.

- 1. Firstly, please open the wireless detector, you will see the internal structure of the PIR sensor, same as below picture shown;
- 2. You will see some pins, which is from A7 to A0, and from D3 to D0.
- 3. Which position you need to put jumpers? We need to remember that which position means 0, which position means 1, which position means 2. There are three columns pins, L N H, when you put a jumper to L column and N column, it stands for 0. When you put a jumpers to N column and H column, it stands for 1 If you did not put any jumpers, it stands from 2.

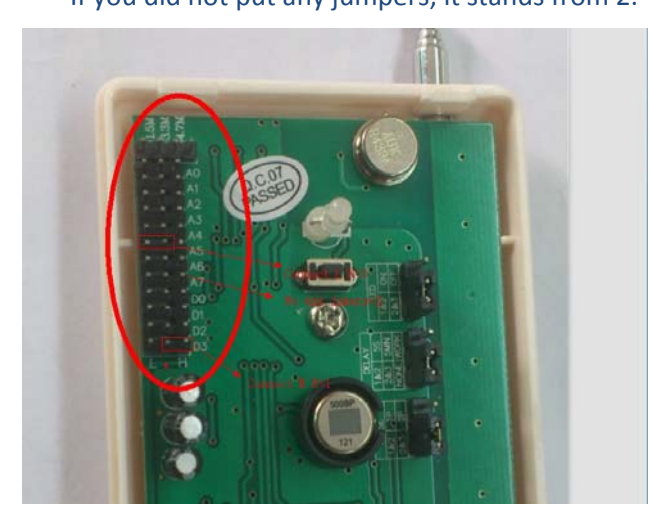

For example, the wireless address is **22112102**, we want to make this wireless PIR sensor to zone 1.

1. Check the wireless address on the back side of the alarm host, different alarm host has different wireless address.

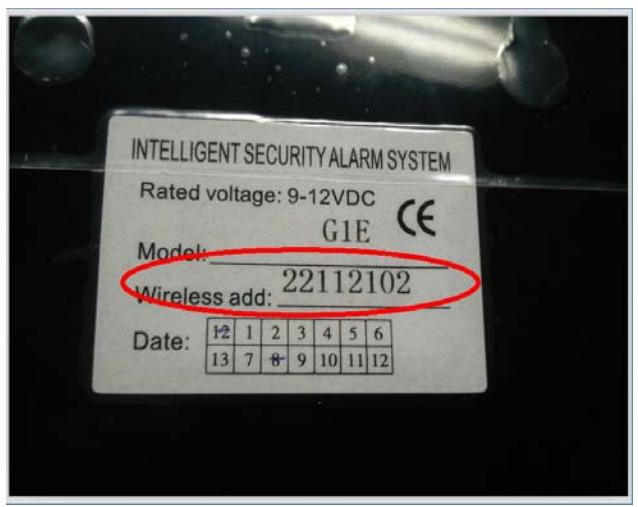

## 2. Check the zone's code in the last page of operation manual: Zone1 from D3 to D0 Code: 0101

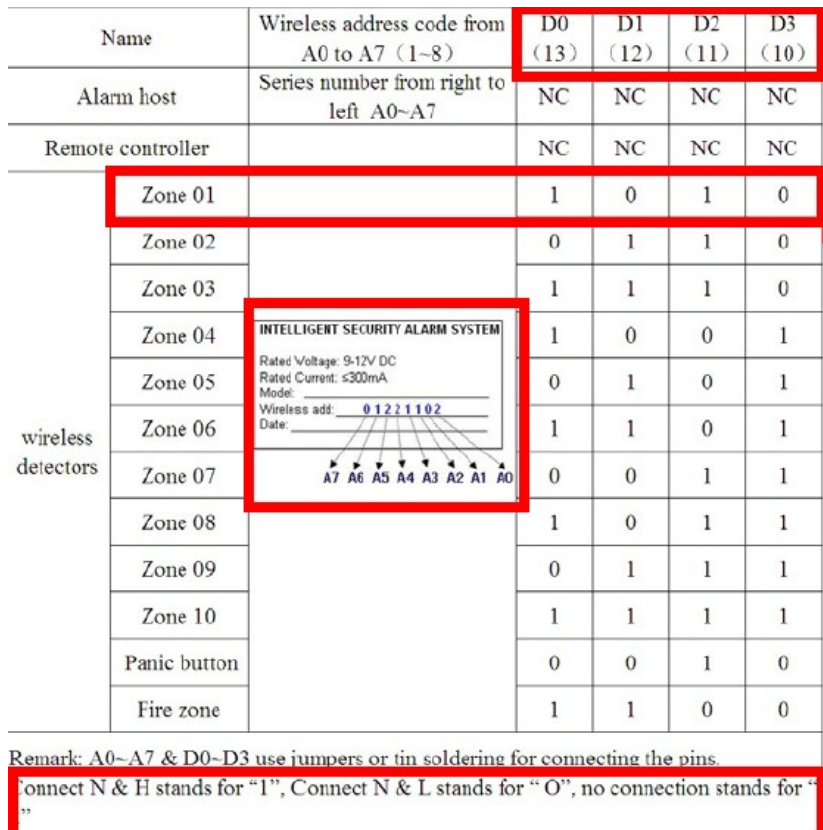

3. Using Jumpers to match the code., from A7 to A0, then D3 to D0

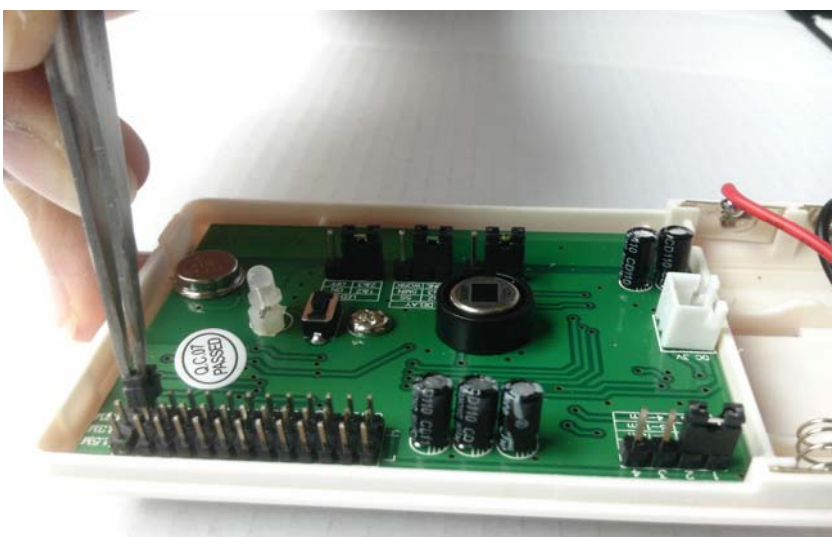

Notes: The Resistance is 4.7 OHM. Did you make it ?